# CO goskills **Microsoft Word 2019 - Basic & Advanced**

GoSkills online course syllabus Friday, May 17, 2024

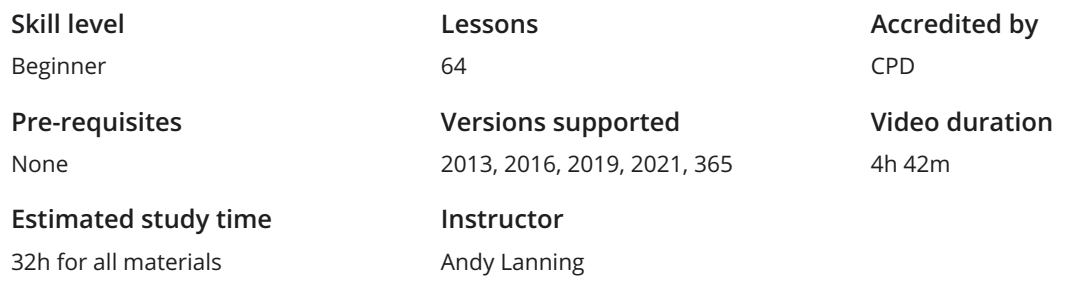

## Word Screen Elements

The Ribbon and Word Screen<br>
1 An overview of the Word opening screen and Ribbon functionality.

Quick Access Toolbar<br>2 Set up the vital buttons you use most to make your work easier.

Navigating the Page<br>3 Learn how to control where you type and how to navigate within the page.

Your First Document<br>Learn how to enter text and save your first document.

Formatting Fonts<br>
Format text with colors and apply fonts.

Basic Letter Layout<br>Learn how to format a basic letter layout.

Basic Cut, Copy, Paste<br>Cut, copy and paste is an essential skill to help minimize re-typing text.

## Essential Formatting Knowledge - The Home Ribbon

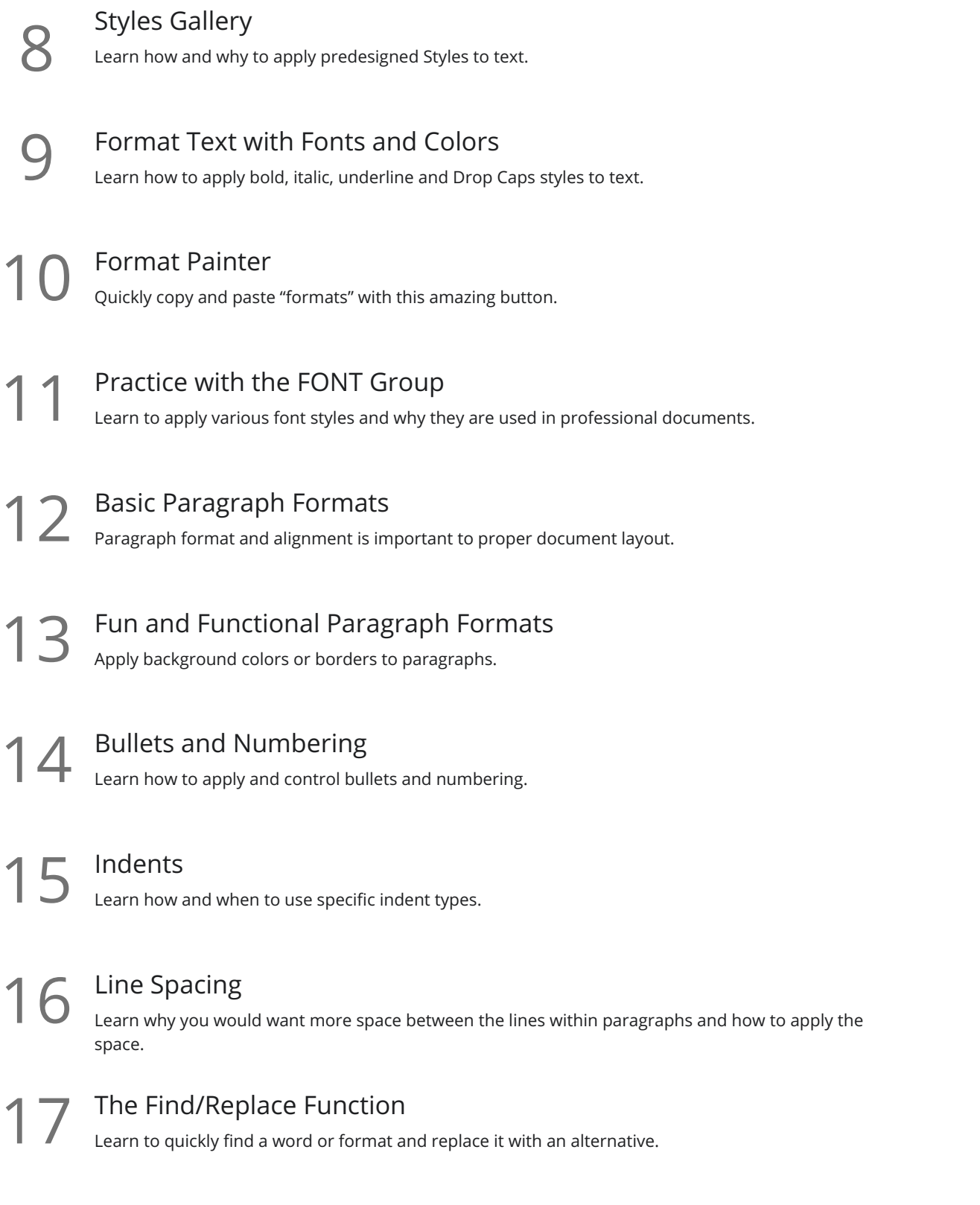

# The File Ribbon

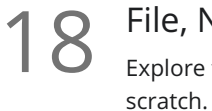

#### File, New

Explore the readily available document templates rather than creating a particular document from

File, Recent 19 Learn 19 Learn to Quickly preserve files and easily access your most used documents.

File, Share<br>View the various ways to collaborate with others on a document.

File, Info and Security Considerations<br>Password Protect a file or Recover an unsaved version.

# The View Ribbon

Document Views<br>22 Learn how and why to use the different available document views.

Navigation Pane<br>Learn how the Nav Pane assists with document management.

Show and Zoom Controls<br>24 How to quickly add the Navigation pane and quickly zoom in and out of the document.

Use Multiple Windows<br>25 Learn about using multiple windows to view the same or various documents side-by-side.

# Intermediate Formatting Knowledge - The Insert Ribbon

Inserting Page Breaks and Blank Pages<br>Quickly force a new page at the location you specify, and/or add a blank page as well.

Add a Cover Page<br>
Pre-designed cover pages to give a professional look to your report.

Working with Pages<br>Quickly move from page-to-page and view pages side-by-side.

Creating Tables Tables provide a structure of columns and rows to help the user line up data, similar to a spreadsheet **29** Creating Tables<br>Tables provide a structure of column:<br>layout, but within a Word document.

Inserting Pictures and Clip Art<br>30 Learn how to apply and control picture sizes and placement.

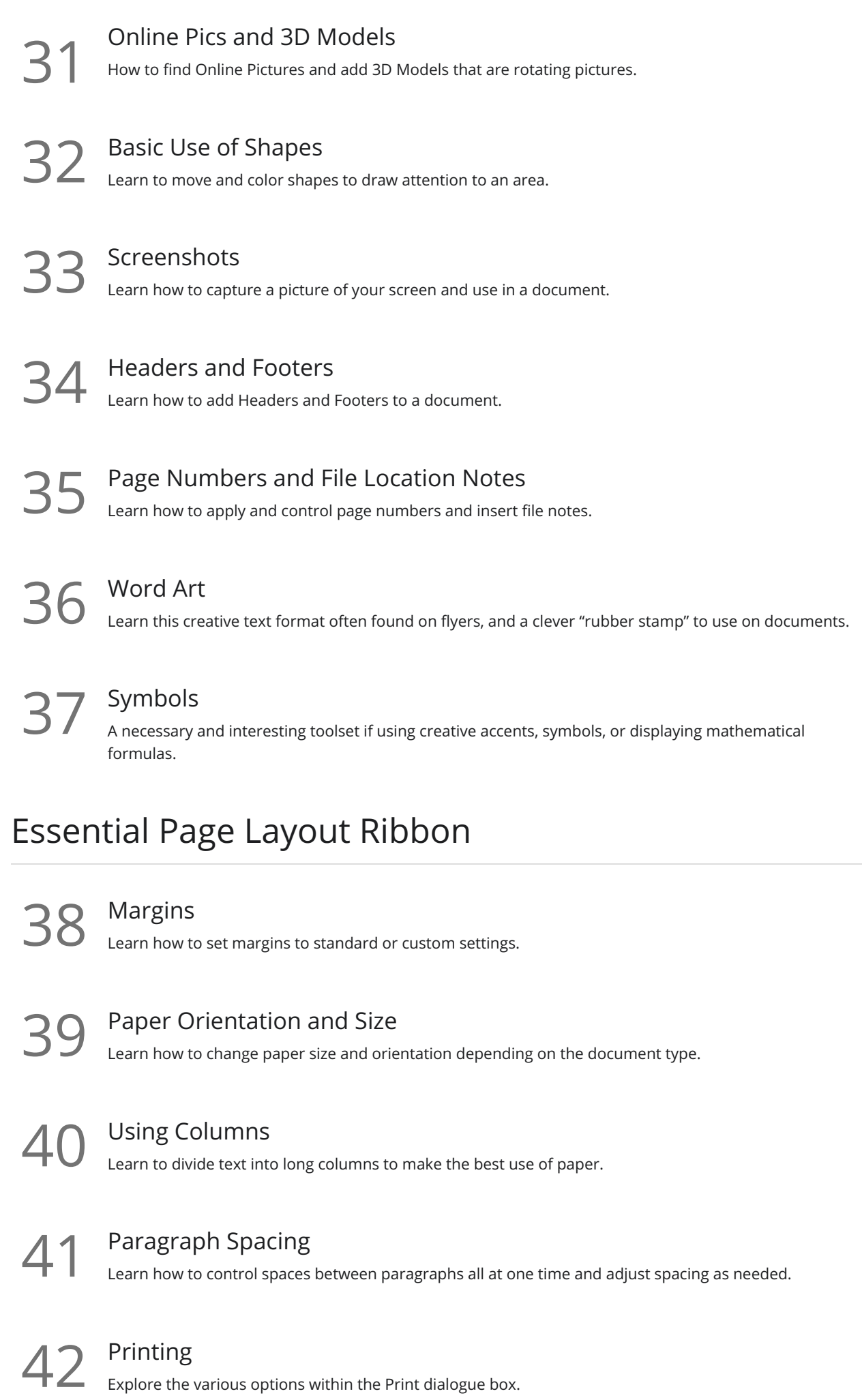

#### References Ribbon

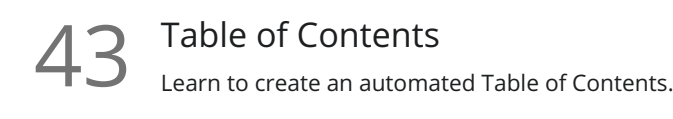

Update the Table of Contents<br>Learn how to update the Table of Contents when changes are a made to a document.

Mark Entry for Table of Contents<br>Learn to create an advanced level TOC using "Mark Entry".

Footnotes<br>Learn to place footnotes and endnotes which link to the document text.

Citations and Bibliography<br>Learn to cite your sources for a college paper or report.

Using Captions<br>Learn to create and link captions to images and text.

Create an Index<br>Create an Index organized by topic or keyword.

# Custom Styles

Create and Apply a Style 50 Learn to formate and then capture it inside the Style Gallery for future use.

Rename, Modify and Remove Styles<br>51 After mastering styles, keep the Style Gallery tidy by editing or removing styles.

Reveal Formatting<br>
Learn to use the Reveal Formatting pane to look beyond surface formatting.

Selection Tool and Format Pane<br>Learn to use this tool when working with graphics and styles.

## Mailings Ribbon

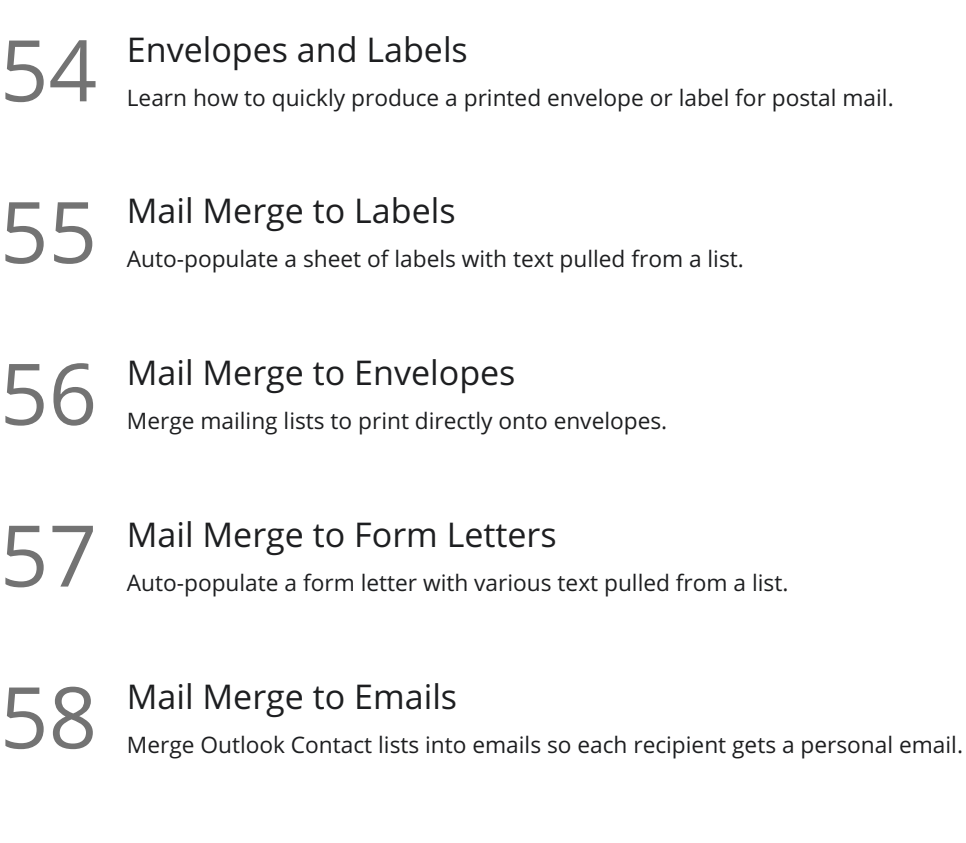

Mail Merge Tips from Experience<br>Learn tips for label margins and email merges.

#### Review Ribbon

Proofing<br>Learn how to spellcheck, find a better word, or count the total words in a document.

Language and Translation<br>Translate an existing document or set the Word program to use a different language.

Comments<br>Learn to place notes in the margins of a document and control those notes.

Track Changes<br>Track changes will show which person made which changes in a document.

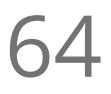

Compare Documents<br>Comparing documents takes two versions of a document and compares for changes.

**Go to [GoSkills.com](https://www.goskills.com/Course/Microsoft-Word-2019)**